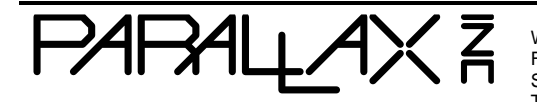

Web Site: www.parallax.com Forums: forums.parallax.com Sales: sales@parallax.com Technical: support@parallax.com

Office: (916) 624-8333 Fax: (916) 624-8003 Sales: (888) 512-1024 Tech Support: (888) 997-8267

# **Parallax PIR Sensor KickStart (#555-28027)**

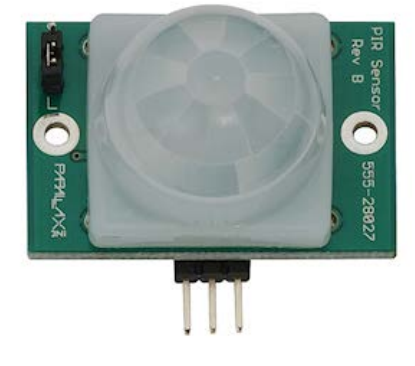

## **What It Can Do**

- Detects motion of humans or animals from as far away as 30 feet
- Silent operation for alarms, motion activated nightlights, holiday props
- Automatically resets after period of inactivity

Passive infrared (PIR) sensors detect motion by comparing the amount of infrared radiation that reaches a pair of detectors. When the two detectors "see" different values, the sensor indicates it as movement of an object, such as a person or an animal. PIR sensors are often used in driveway security systems, which turn on a light (but only at night) when someone approaches the house.

The Parallax PIR Motion Sensor has a simple on/off output: when on, the sensor is detecting movement. When movement stops the output turns off (after a short delay). The output of the sensor can be directly connected to a microcontroller, and operates much like a switch. You can use the on/off condition to directly read the current status of the PIR sensor.

A selectable jumper on the sensor lets you set working distance:

- L (for Long) position, the effective sensor distance is up to 30 feet. This increases the sensitivity of the sensor, which may also cause more false triggers.
- S (for Short) position, the sensor distance is up to 15 feet.

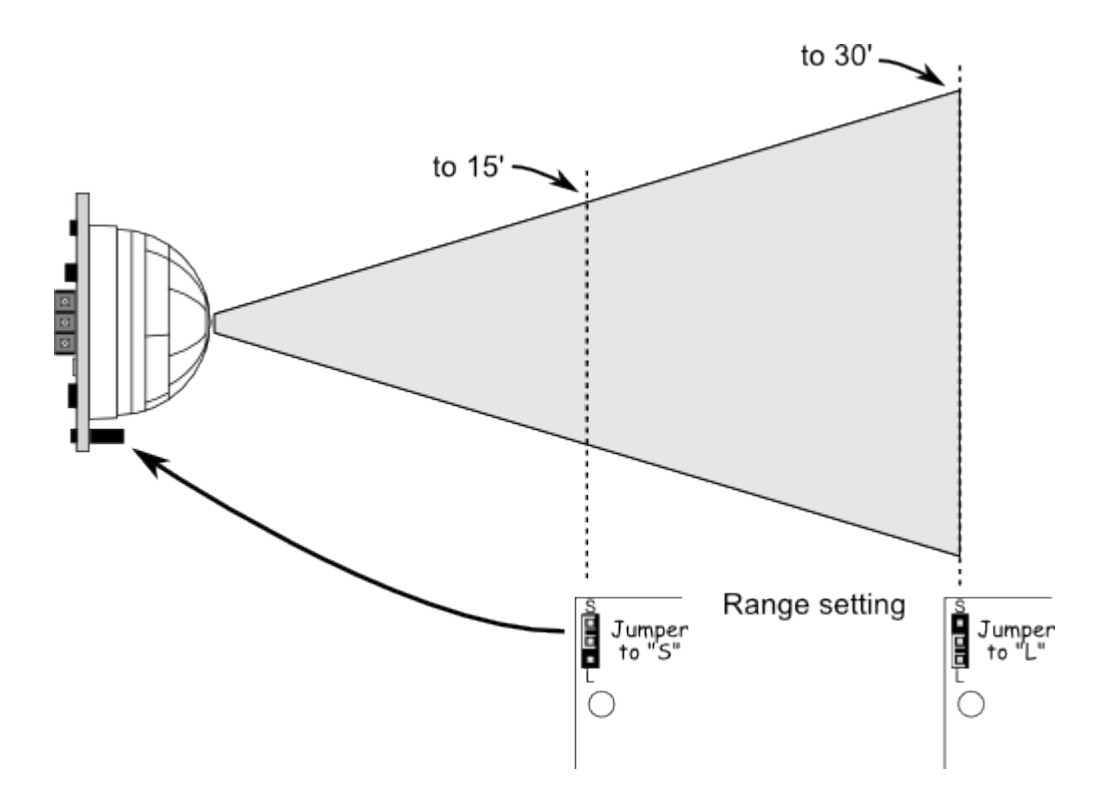

For proper operation the sensor should be allowed to warm up for 20 to 60 seconds after first applying power. This lets the infrared detectors stabilize. The sensor output is not reliable until the sensor has warmed up.

This KickStart is for Rev B of the PIR Motion Sensor. Earlier versions of the sensor operate in a slightly different manner. Check the Parallax website for information on using earlier versions of the sensor.

### **Parts List**

- PIR Motion Sensor
- BASIC Stamp HomeWork Board, Propeller Board of Education, Propeller QuickStart, or Arduino Uno microcontroller
- 22 gauge solid conductor hookup wire

## **Basic Wiring**

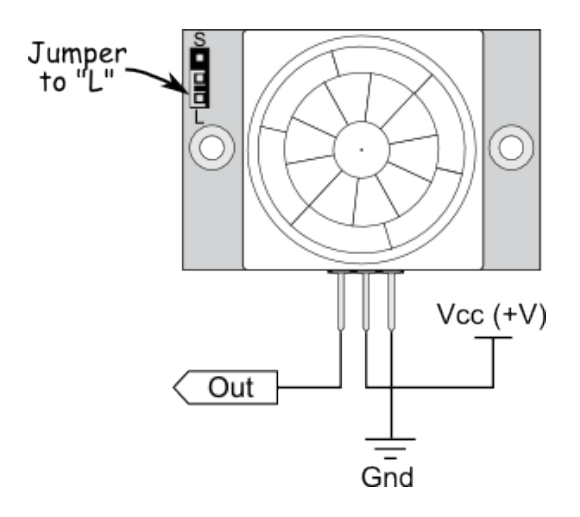

- Power requirements: 3 to 6 VDC: 12 mA  $@$  3 V, 23 mA  $@$  5 V
- Single bit output: high (triggered) or low (no trigger)
- Dimensions: 1.41 x 1.0 x 0.8 in (35.8 x 25.4 x 20.3 mm)

### **Program KickStarts**

Each of the example programs display the current state of the PIR module in a terminal/debug window. A settling or "warm up" period is included at the start of each program. Once the sensor is ready, trigger it by waving your hand in front of the plastic dome.

Note: A red LED inside the dome will glow when the module is triggered. Simultaneously, the status of the module should change in the terminal/debug window. The sensor will remain triggered as long as there is continuous movement in front of it. Once motion stops, the sensor resets itself after approximately 10 seconds.

#### **BASIC Stamp HomeWork Board**

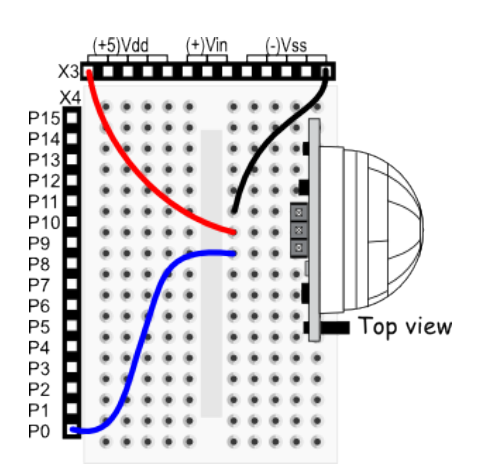

```
' {$STAMP BS2}
\frac{1}{2} \{ $PBASIC 2.5}
DEBUG "Warming up..."<br>PAUSE 20000
                                                          ' PIR warm-up time
DEBUG CLS
DO
   DEBUG HOME, "INO = ", BIN1 INO ' Display state of PIR sensor<br>PAUSE 100 ' Small Delay
PAUSE 100 PAUSE 100 PAUSE 100 PAUSE 100 PAUSE 100 PAUSE 100 PAUSE 100 PAUSE 100 PAUSE 100 PAUSE 100 PAUSE 100 PAU
                                                           ' Repeat Forever
```
**Note:** When this program is run, the BASIC Stamp Debug Terminal will automatically open.

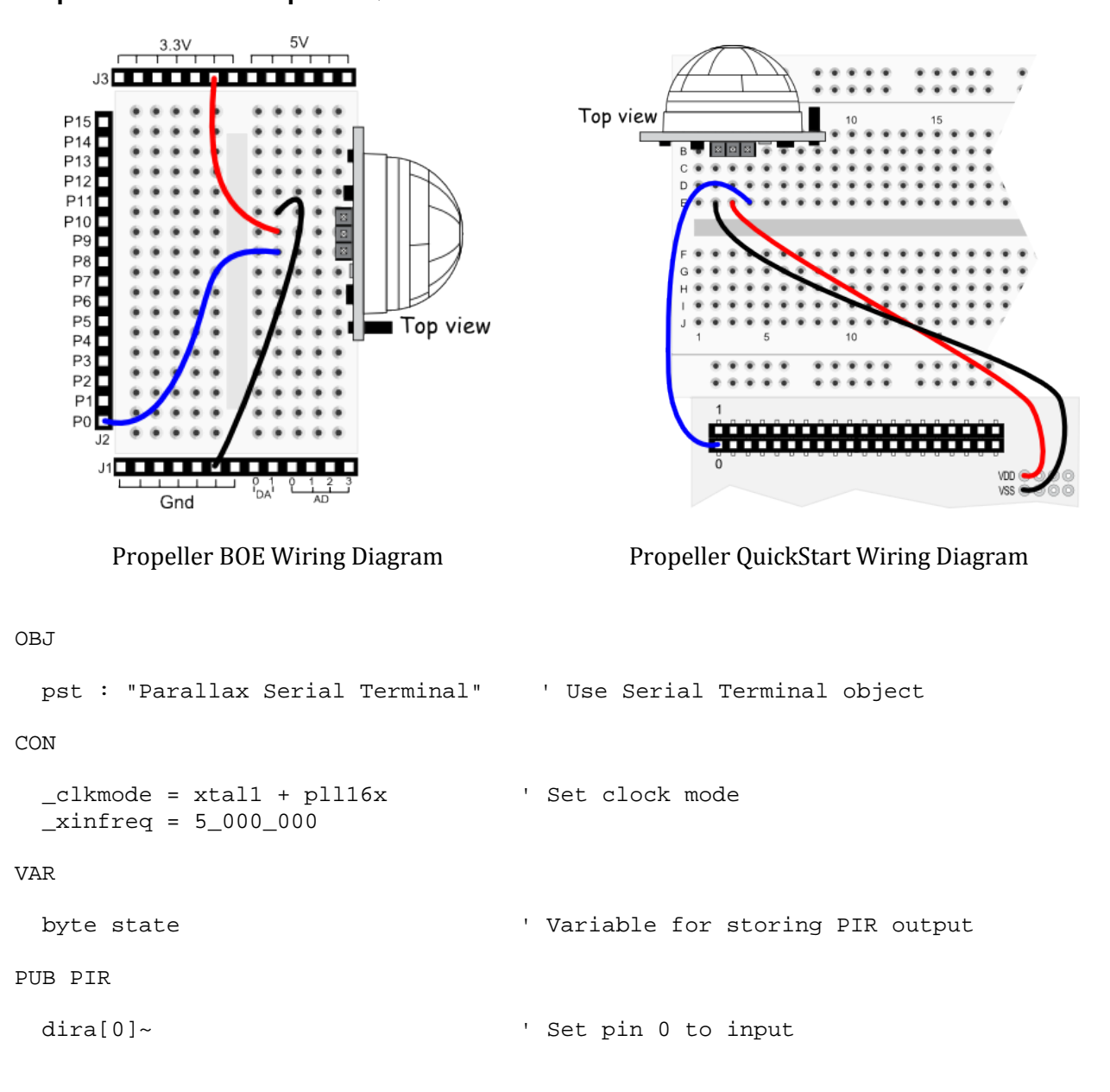

#### **Propeller BOE and Propeller QuickStart**

```
 pst.start(115200) ' Start Terminal at 115200 baud
 pst.str (string("Warming up..."))
 waitcnt(clkfreq * 20 + cnt) ' PIR "warm-up" time
                                         ' Clear the screen
repeat<br>state := ina[0]
  state := ina[0] \qquad \qquad ' Save state of PIR Sensor<br>pst.home ' Move cursor to upper left
                                         ' Move cursor to upper left
  pst.str(string("INO = "))<br>pst.bin(state, 1)
                                         bisplay results '<br>Small delay '
  width(clkfreq/200 + cnt)
```
**Note:** This program uses the Parallax Serial Terminal object library, which is included with the Propeller Tool software download.

**Note:** To view the results of the demonstration, after uploading is complete run the Parallax Serial Terminal from the Run menu, or press F12. Momentarily depress the Reset button on the Propeller QuickStart board to restart the program.

# Top view  $\begin{array}{cc} 8 & 7 \ 6 & 5 \\ \text{DISTAL} \end{array}$  $-1000$ ANALOG IN .... void setup() { Serial.begin(9600); Serial.println("Warming up..."); delay(20000); } void loop() { Serial.print("IN2 = "); Serial.println(digitalRead(2), DEC); delay(200); }

**Arduino Uno**

**Note:** To view the results of the demonstration, after uploading is complete click the Serial Monitor icon in the Arduino IDE. This displays the Serial Monitor window. Momentarily depress the Reset button on the Arduino board to restart the sketch.

# **For More Information**

- View the [PIR Motion Sensor \(#555-28027\)](http://www.parallax.com/product/555-28027) product page for full documentation.
- The [PIR Mini Sensor](http://www.parallax.com/product/28033) (#28033) offers similar functionality as the PIR Sensor (Rev B), built in a smaller module.
- The [Wide Angle PIR Sensor \(#28032\)](http://www.parallax.com/product/28032) provides a larger 180° field of view
- The [X-Band Motion Detector \(#32213\)](http://www.parallax.com/product/32213) uses microwave radio signals to detect motion. This sensor even detects motion through windows and most walls, and is less susceptible to false triggers than passive infrared modules.